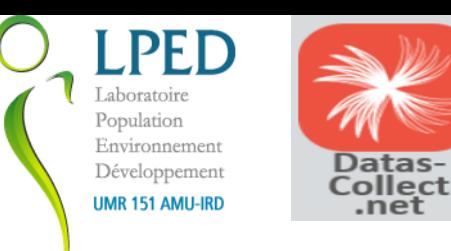

## Guide résumé de l'[outil](#page-1-0) et [cartes](#page-21-0)

# « Observatoire des évacuations d'habitants, Marseille 2018-2019 »

Projet lancé en mars 2019

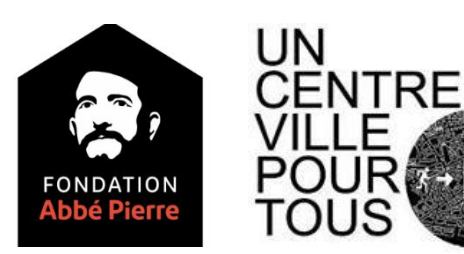

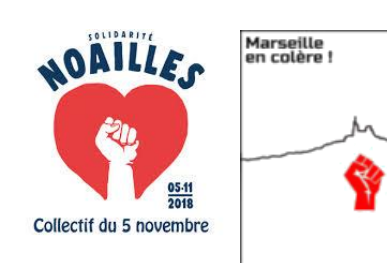

5.11.2018

**Conception :** Géographes AMU (LPED) avec appui Fondation Abbé Pierre, Un centre Ville pour Tous

**Informatique**: Datas-collect.net

**Données, Suivi ménages, Validation** : Bénévoles de la Commission des délogés du *Collectif du 5 Novembre*, association *Marseille en Colère*

**Enquête, saisie, supervision** : E.Dorier, PR), J.Dario, ingénieur (Géographes AMU-LPED) étudiants de licence 3 et master1 de géographie et d'histoire

©LPED, Datas-Collect.net, 2019.

#### *<u>* 2 mi</u>

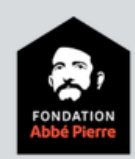

Être-humain!

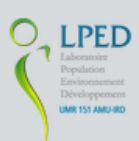

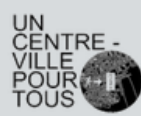

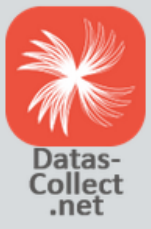

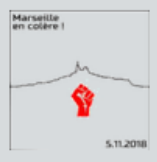

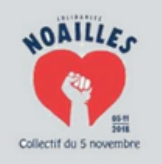

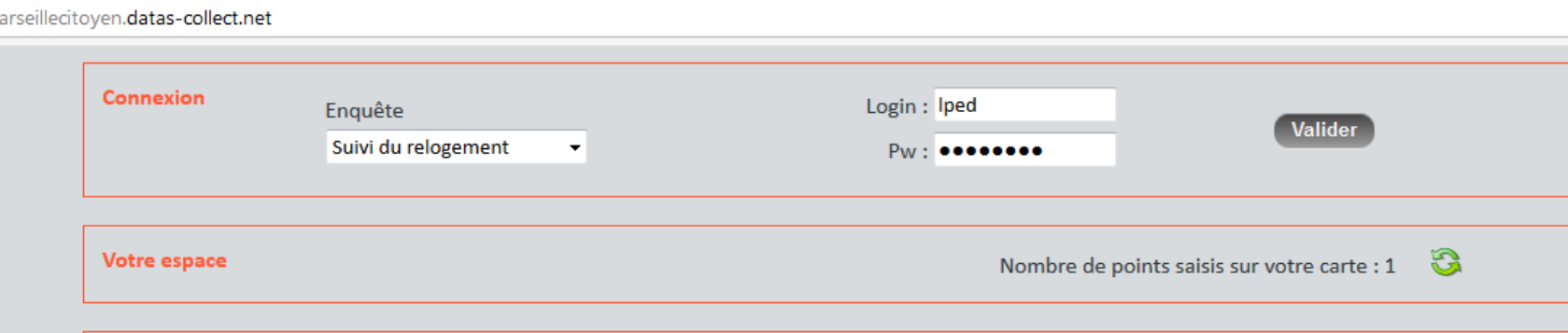

#### **Espace administrateur**

#### Filtrer les données

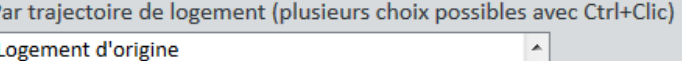

Hébergement temporaire 1 Hébergement temporaire 2 Hébergement temporaire 3

Par groupe (plusieurs choix possibles avec Ctrl+Clic)

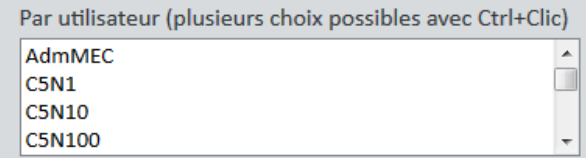

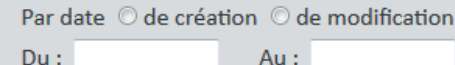

Par mots clé

ou

**Effacer tous les filtres** 

#### Affichage

© Carte des points (Tous les filtres - Infos utilisateur - Excel) © Parcours relogement (Tous les filtres - Infos utilisateur - Excel) © Extraction données (Tous les filtres - Infos utilisateur - Excel) © Statistiques (Tous les filtres - Infos utilisateur - Excel)

© Progression (Filtre utilisateur - Infos utilisateur - Excel)

#### $\mathfrak{S}$ Tableau de bord activité o Logement d'origine : 368 o Hébergement temporaire 1:302 o Hébergement temporaire 2 : 100 o Hébergement temporaire 3 : 27 o Hébergement temporaire 4 : 11 o Relogement proposé 1:43 o Relogement proposé 2:9 o Relogement proposé 3 : 6 o Relogement longue durée : 93 o Total: 959

# Présentation de l'interface

• L'interface est basé sur l'URL : <http://marseillecitoyen.datas-collect.net/>

Cette plateforme [Marseille citoyen](http://marseillecitoyen.datas-collect.net/) permet d'analyser des données (anonymes) saisies sous la responsabilité d'associations afin d'effectuer une étude cartographique des déplacements d'habitants évacués à Marseille depuis le 5 novembre 2018. Aucun patronyme ni donnée personnelle ne sont saisis.

Les ménages concernés peuvent partager des informations sur leurs difficultés et les représenter spatialement à l'aide:

- d'une géolocalisation de leurs déplacements successifs
- d'un formulaire à remplir
- d'espaces de commentaires libres
- Objectif : Localiser, par des points sur une interface WEB ou un SIG, les différentes trajectoires des ménages, de l'évacuation à la réintégration ou au relogement
	- Logement origine (qui a été évacué)
	- Hébergement temporaire 1 (hôtel, appart hôtel, relations etc.)
	- Hébergement temporaire 2
	- Hébergement temporaire 3
	- Hébergement temporaire 4 et +
	- Propositions de relogement provisoire proposé par MOUS (N° 1, 2,3)
	- Relogement provisoire de longue durée
	- Réintégration au logement de départ, ou relogement définitif *(couleur des « figurés » à différencier)*

# Présentation de l'étude

- Outil scientifique collaboratif élaboré par le LPEd et datas-collect.net, et testé par deux associations : le *Collectif du 5 novembre* et *Marseille en Colère*
- Entre novembre 2018 et septembre 2019, suivi d'environ 500 ménages
- Sur ce nombre, des données cartographiables (anonymes) sont disponibles pour 368 ménages.
- Ces 368 ménages déplacés et suivis totalisent : 937 personnes, 556 adultes, 309 mineurs de 4 à 18 ans, 72 enfants moins de 4 ans (dont 11 naissances pendant l'hébergement en hôtel).
- 8 juillet : les pouvoirs publics sont conviés à se joindre à la démarche afin de rendre compte des étapes de la gestion de cette crise urbaine.
- 18 sept 2019 : transmission de données officielles de relogement par SOLIHA au LPED. Cartographie achevée (1<sup>er</sup> nov). En attente d'autorisation de diffusion des cartes et graphiques réalisés.

# I Les démarches de l'administrateur

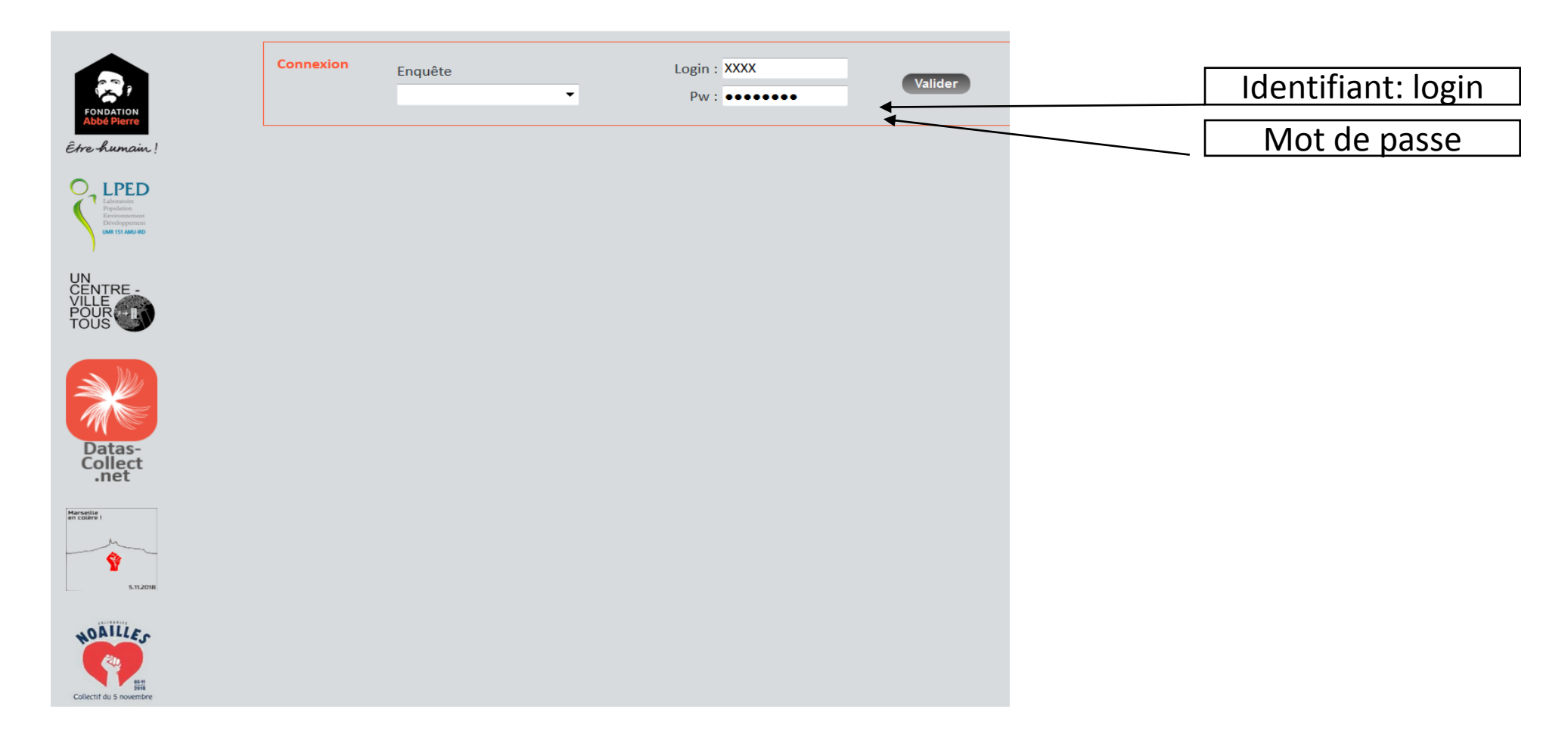

**L'administrateur** saisit son login et son mot de passe, qui lui a été préalablement communiqué. **Ne pas oublier de saisir le déroulant ENQUETE « Suivi du relogement ».** Valider.

### I « saisie » d'un ménage

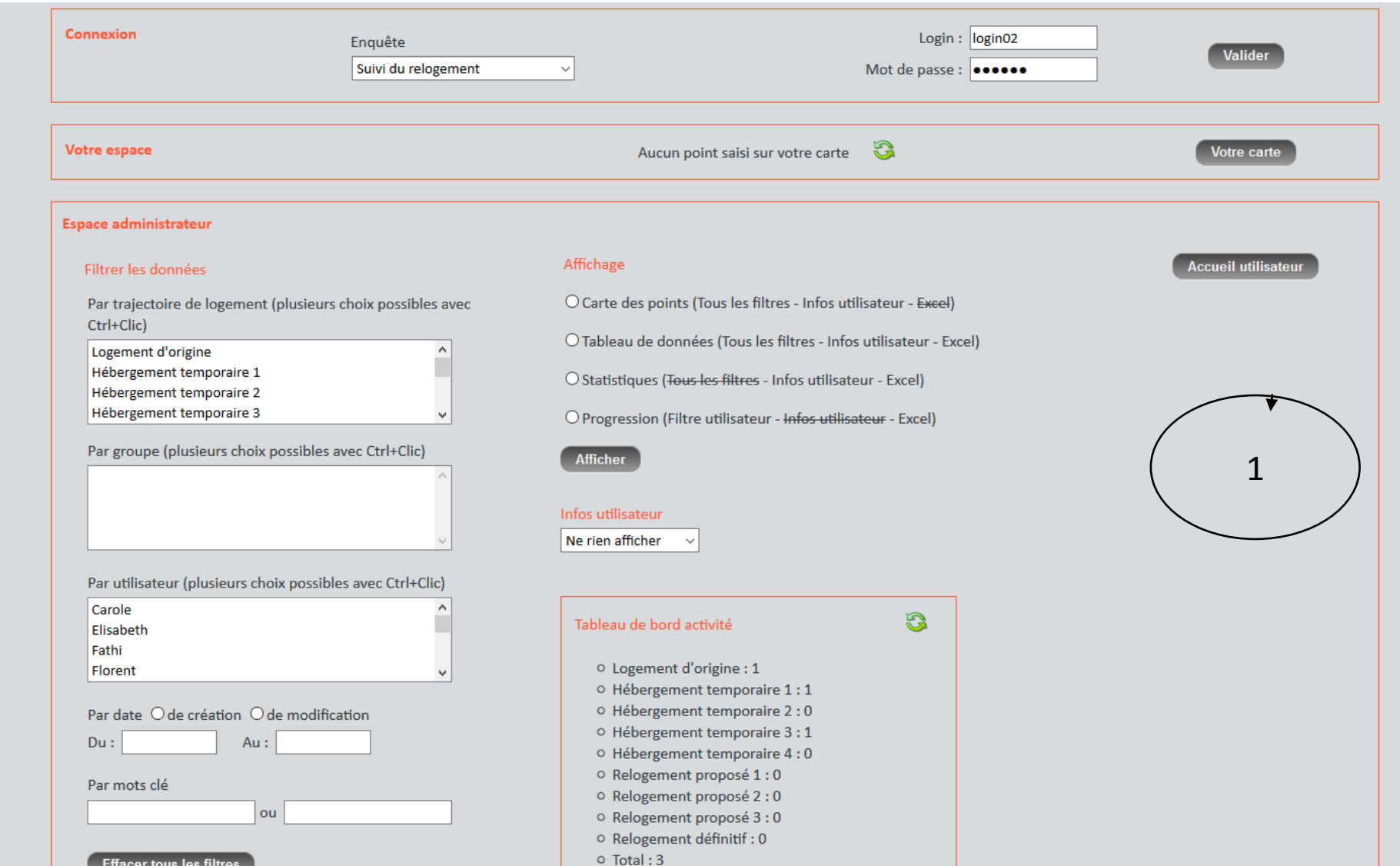

L'administrateur est habilité à créer des utilisateurs (des ménages évacués), qu'il va assister pour la saisie.

Pour créer un utilisateur (personne évacuée ou relogée), il faut suivre la démarche suivante:

1. Clic sur « Accueil utilisateur »

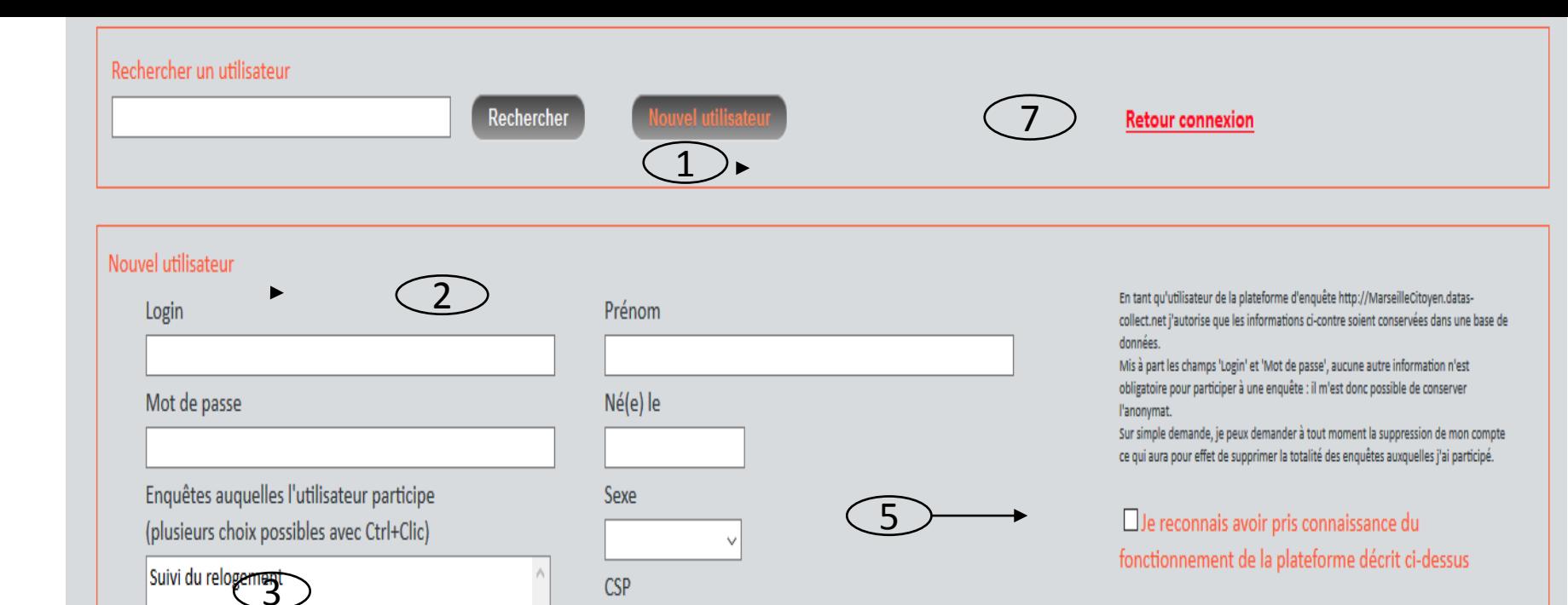

34

**CSP** 

)<br>()

**Enregistre** 

 $\frac{4}{3}$ 

6

Association d'origi

#### 1. cliquer sur « Nouvel utilisateur »

- 2. Aller dans l'encadré orange « Nouvel utilisateur » pour crée un utilisateur vierge et lui définir un login, un mot de passe
- 3. Ne pas oublier de sélectionner « Suivi du relogement » et valider par **CTRL clic**
- 4. Sélectionner une « association origine »
	- 5. Ne pas oublier de cocher la case
		- 6. Enregistrer
	- 7. Retour connexion pour se loguer en tant qu'utilisateur (ménage délogé)

II Une association peut procéder à sa saisie, un ménage peut accéder à l'interface

- Une fois l'utilisateur (ménage) créé, il peut se connecter (*retour connexion*, sur une nouvelle session)
- Il doit rentrer son login (identifiant) et mot de passe attribué par l'administrateur pour utiliser la plateforme.
- Aucune donnée personnelle, administrative, de revenu n'est saisie : on s'intéresse ici aux trajectoires

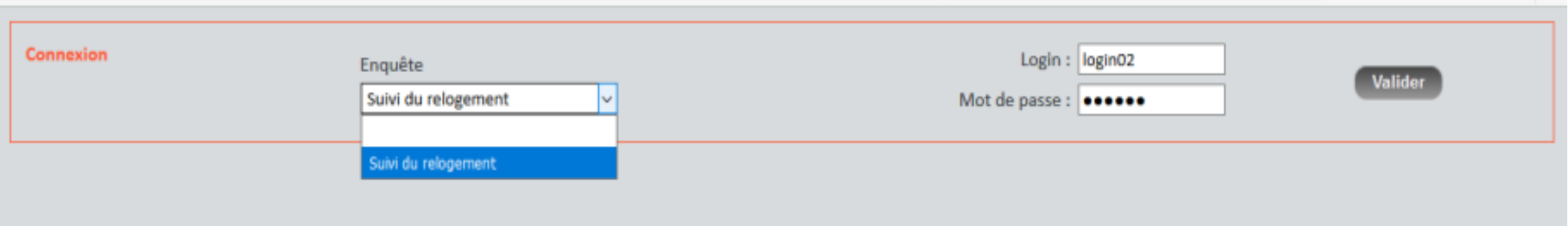

### III Les premiers pas pour localiser un ménage évacué sur l'interface…

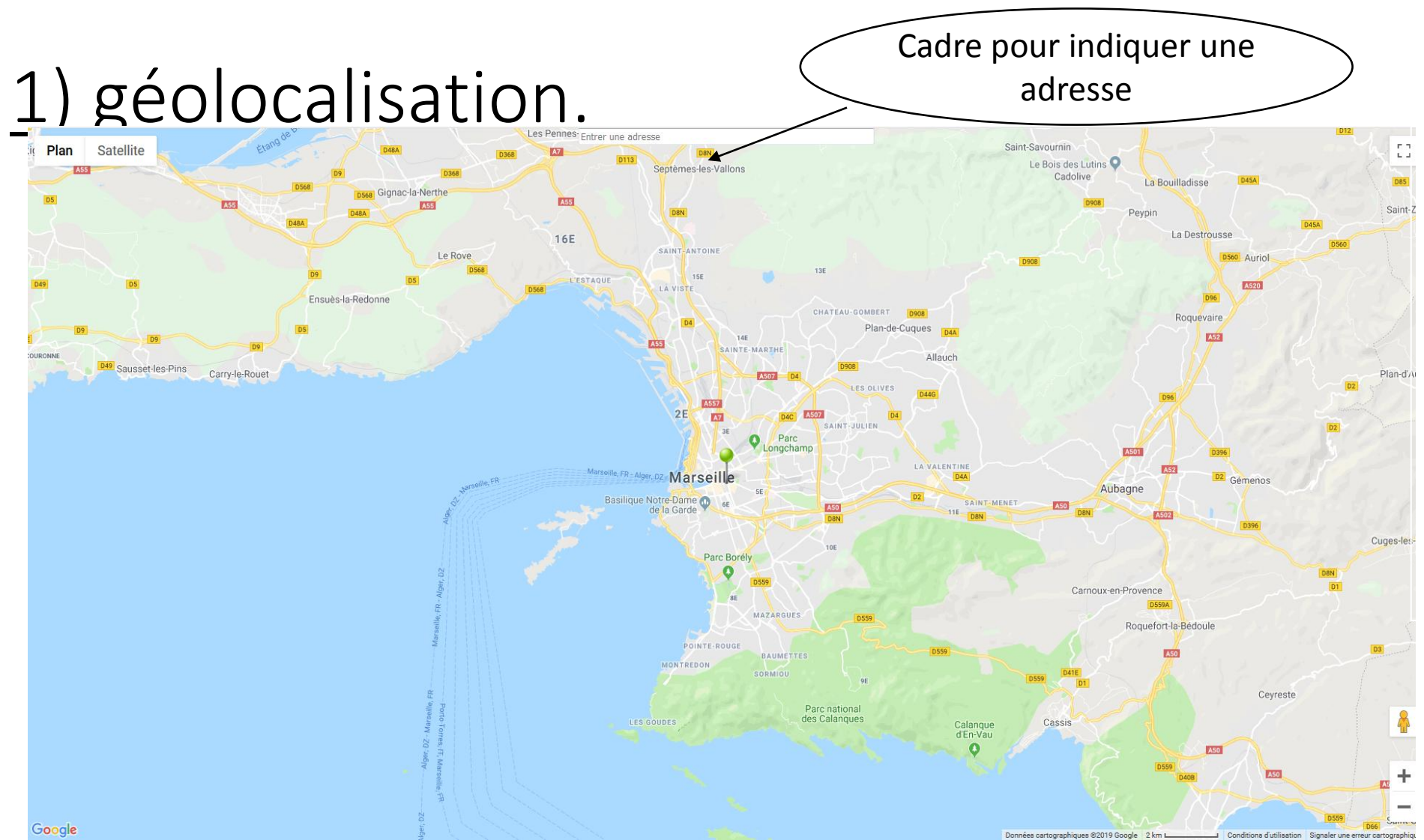

- Deux manières de se localiser:
	- Taper l'adresse exacte dans le cadre (en haut).
	- Ou direct à l'aide de la souris, cliquer sur la carte.
	- Un point blanc se crée, il restera blanc tant qu'il n'est pas informé

## 2) Choisir l'étape de trajectoire concernée.

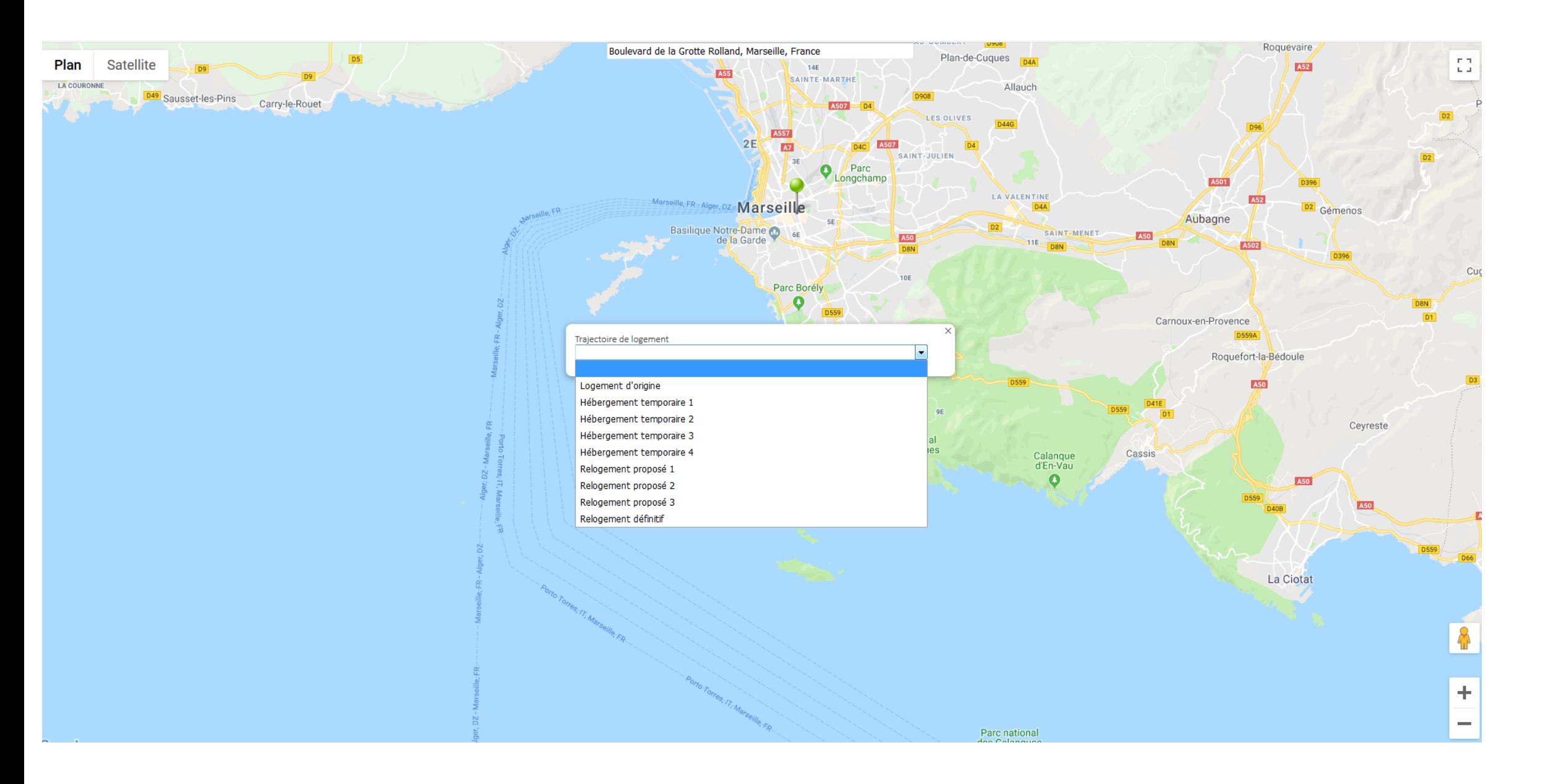

#### 3) Présentation du questionnaire pour les utilisateurs

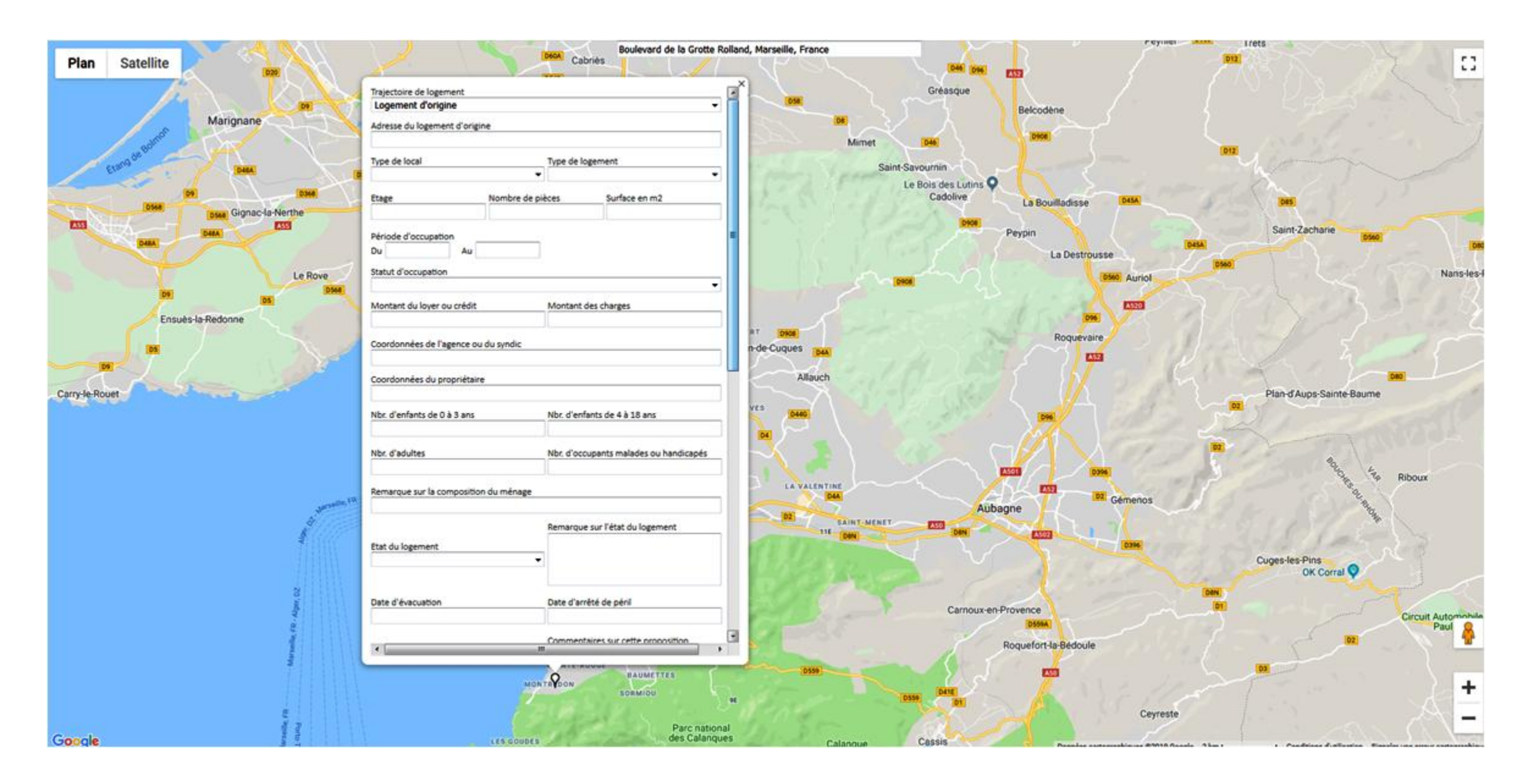

# Le premier repère s'était affiché en blanc, pour le sauvegarder, il faut l'enregistrer : il passe en couleur .

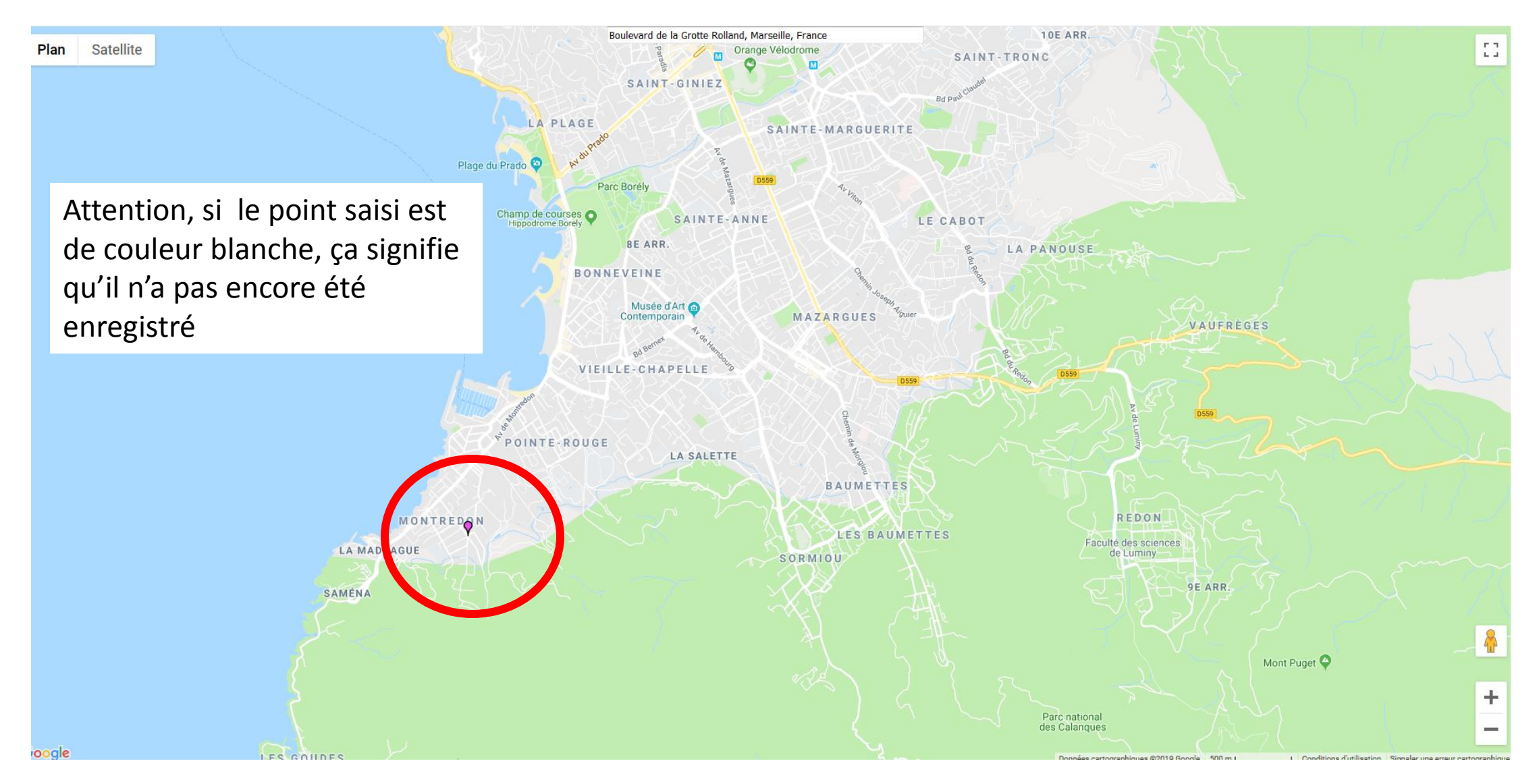

#### Le questionnaire:

#### • **Adresse du logement d'origine**

- Type de local
- Type de logement
- Etage
- Nombre de pièces
- Surface en m2
- Période d'occupation
- Statut d'occupation
- Montant du loyer ou crédit
- Montant des charges
- Coordonnées de l'agence ou du syndic
- Coordonnées du propriétaire
- Nbr. d'enfants de 0 à 3 ans
- Nbr. d'enfants de 4 à 18 ans
- Nbr. d'adultes
- Nbr. d'occupants malades ou handicapés
- Remarque sur la composition du ménage
- Etat du relogement
- Remarque sur l'état du logement
- Date d'évacuation
- Date d'arrêté de péril
- Proposition d'urgence du propriétaire ?
- Commentaires sur cette proposition
- ….

#### • **Hébergements temporaires 1 à 3**

- Type d'hébergement
- Qui vous a temporairement hébergé?
- Date d'entrée
- Date de sortie
- Circonstances de l'hébergement
- ….

• **Adresse propositions de relogement 1 à 4** • **Adresse de relogement de longue durée**

- Adresse de la première proposition de relogement
- Type de relogement proposé :
- privé
- social
- Votre réponse à cette proposition :-
- Acceptation
- refus.
- Motif du refus : *Eloignement , étage inadapté , prix , âge etc.*

- Adresse du relogement
- Type de logement :
- privé
- social
- Surface en m<sup>2</sup> (indiquer seulement des données numériques)
- Montant du loyer ou crédit
- Montant des charges

## 4) Format de saisie des dates : nn/nn/nnnn

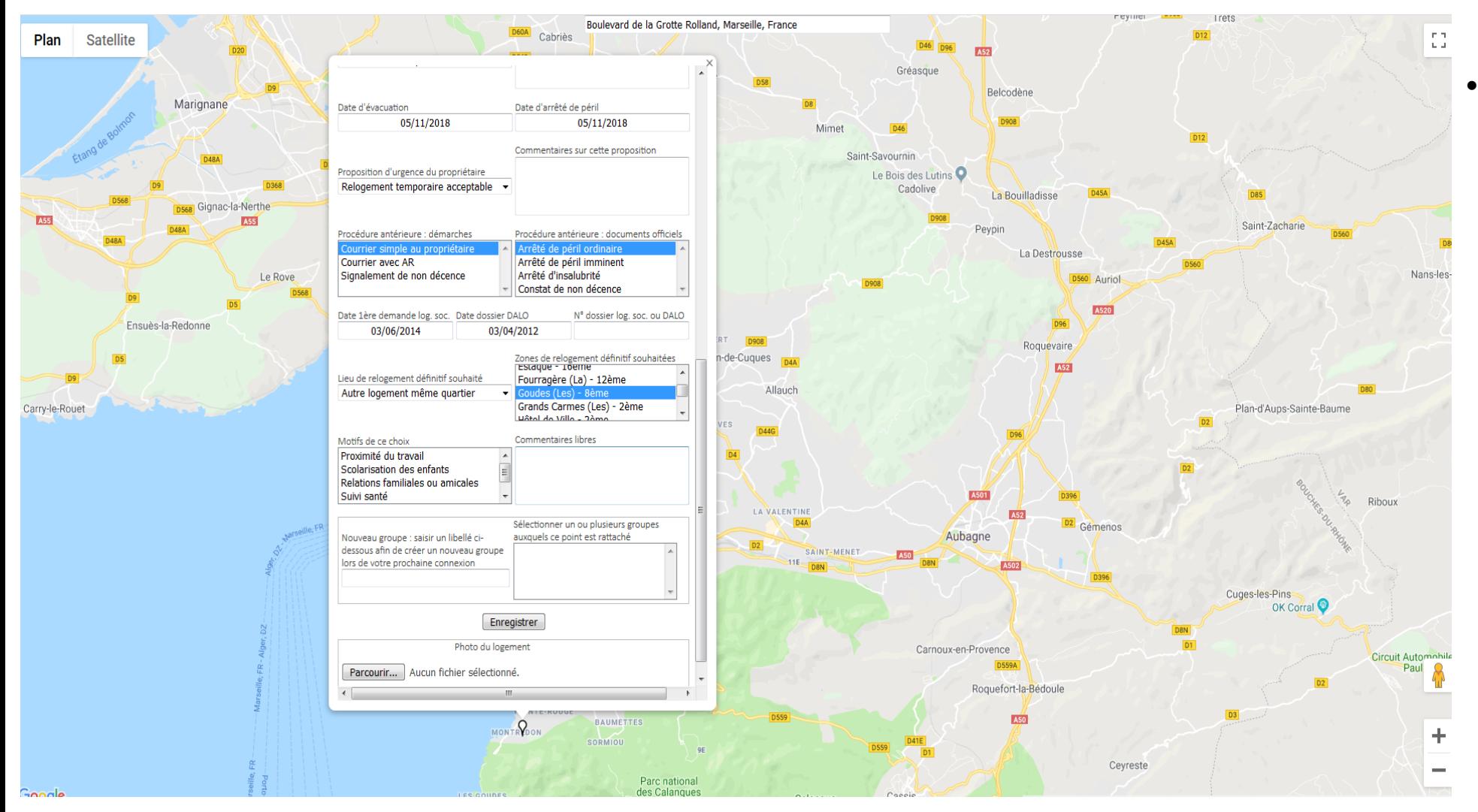

• **Pour les dates mettre des slashs « /// »** .

# IV Rechercher un ménage:

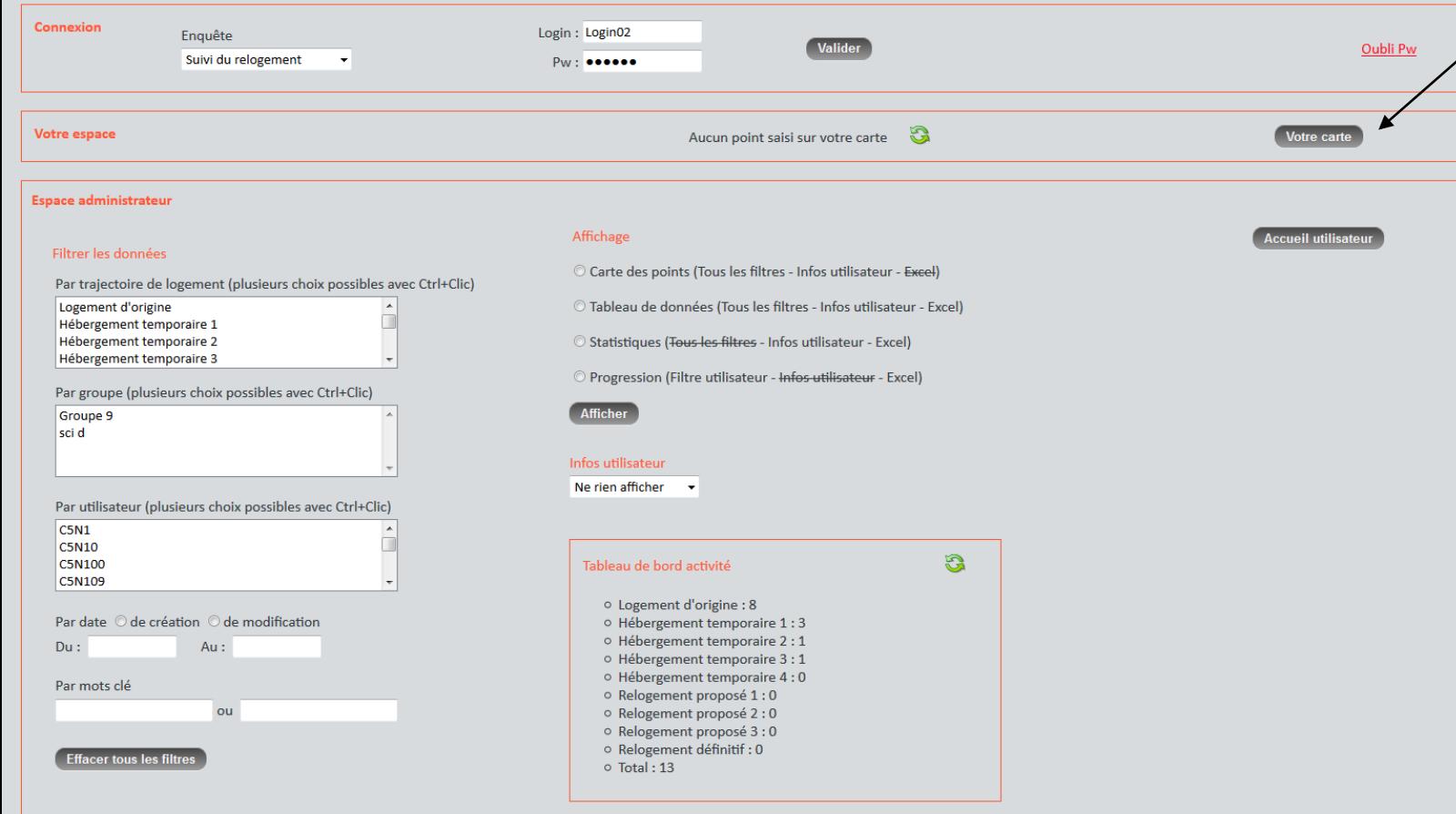

- 1. aller dans « Accueil utilisateur ».
- Un utilisateur est représenté par son association d'origine
- lors de la recherche les utilisateurs sont donc représentés ainsi:

-L'association Collectif 5 novembre  $\rightarrow$  CN51 à CN5xxx

-pour l'association Marseille en colère  $\rightarrow$ MEC1 à MECxxx

• L'administrateur peut rechercher un utilisateur de plusieurs manières:

# Plusieurs manières de rechercher.

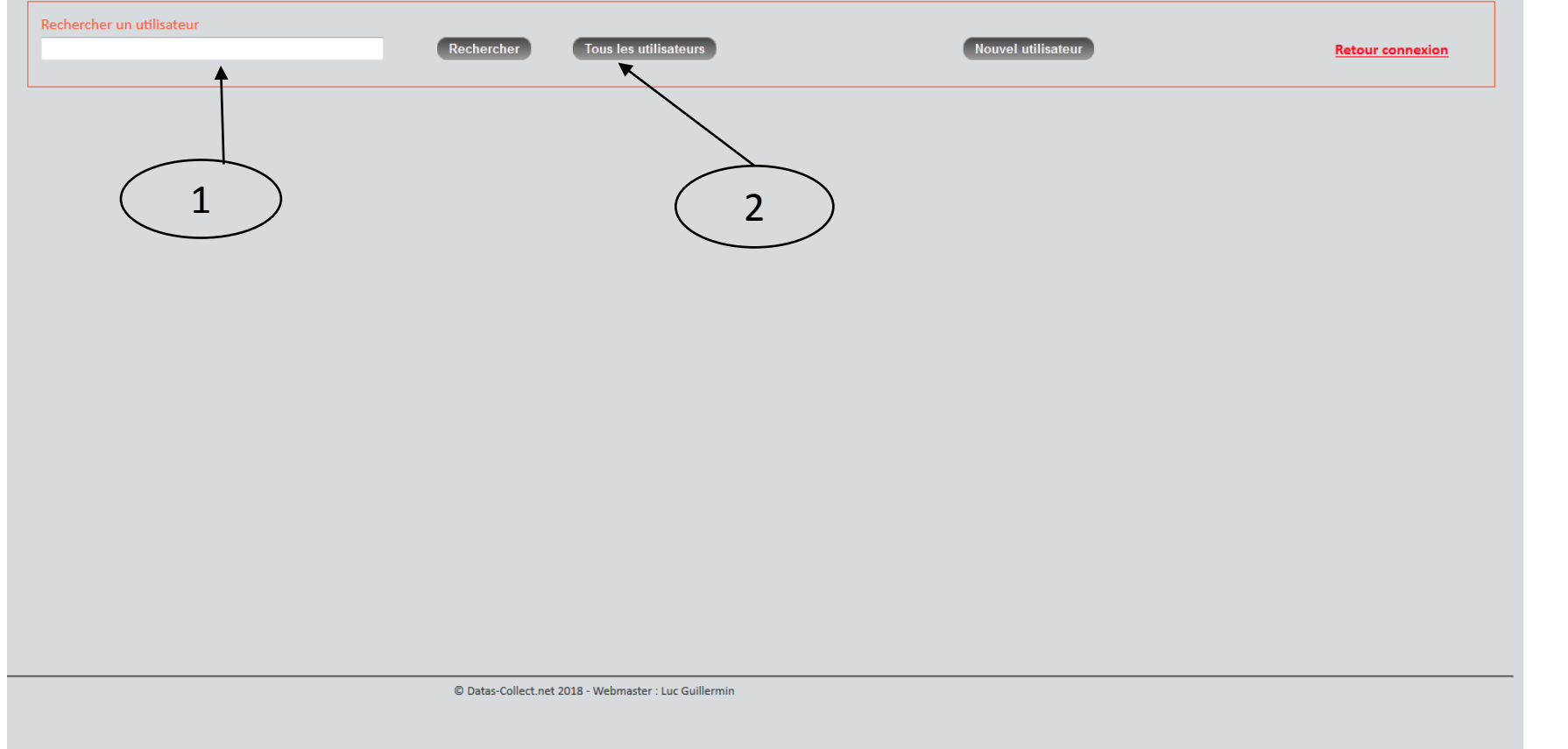

- 1. Soit l'administrateur connait déjà le login de utilisateur et le tape directement dans le rectangle blanc. Puis sélectionne  $\rightarrow$  « Recherche »
- 2. Soit il faut sélectionner « Tout les utilisateurs »

Dans les deux cas, un déroulant apparaitra juste en dessous.

### V. Etude des données: cartographie, statistiques.

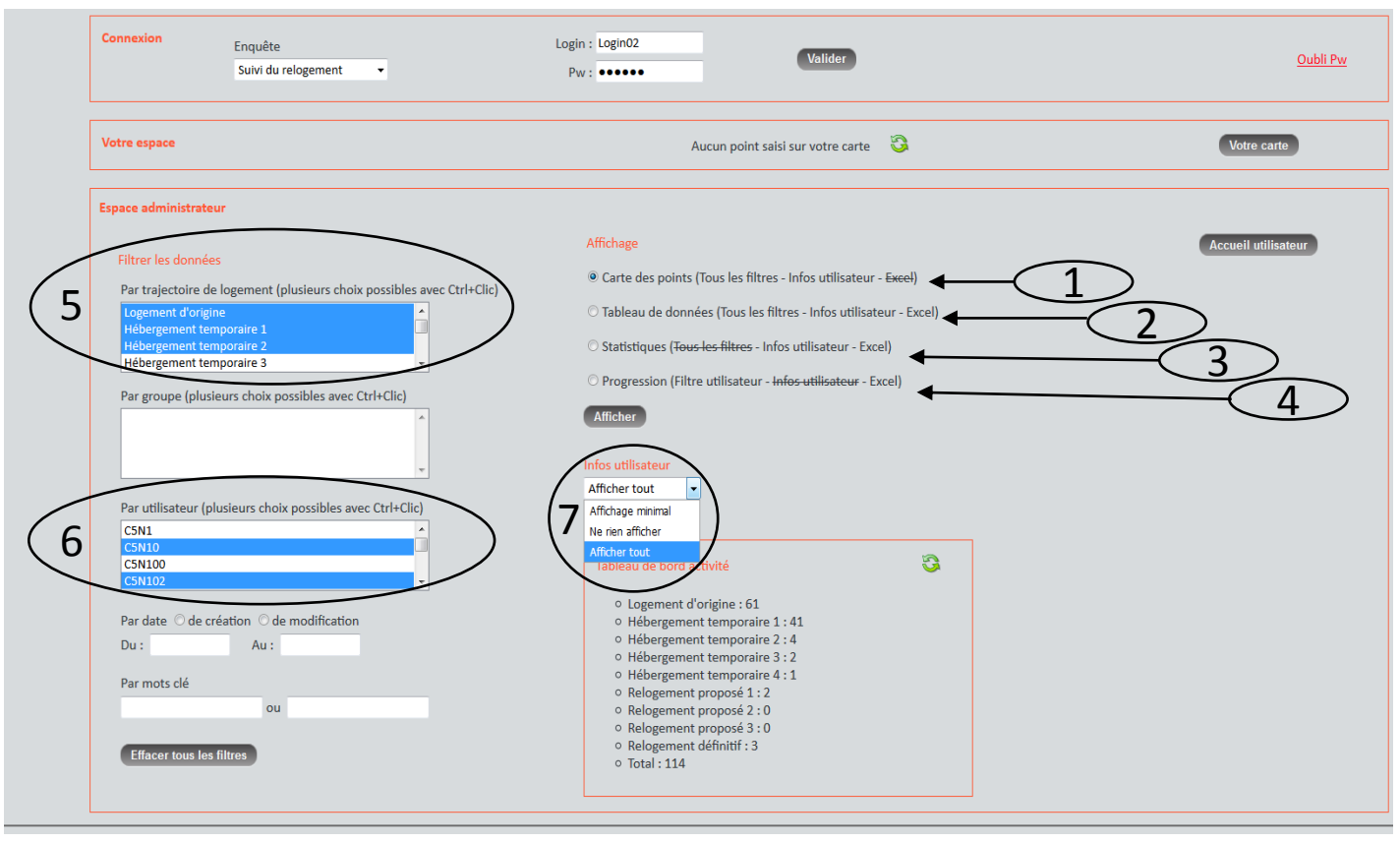

- 6. L'administrateur peut aussi choisir **« les ou l'utilisateur** » à prendre en compte ou pas
- 7. La rubrique **« infos utilisateur »** permet d'afficher (ou pas) le LOGIN du ménage concerné sur les données visualisées
- $\rightarrow$  Choix : Affichage minimal Ne rien afficher Afficher tout

L'administrateur peut effectuer **différents affichages** des données:

- **1. Par carte des points**
- **2. Tableau de données** (version Excel possible)
- **3. Statistiques** (version Excel possible)
- **4. Progression** (version Excel possible)

Dans la rubrique **« Espace administrateur** »: rubrique **« filtrer les données »** 

**Ne rien filtrer (afficher tous les pointsdonnées)**

**ou choisir les points/données à afficher**

- Logement d'origine
- Hébergement temporaire 1 ou 2 ou 3.
- Relogement temporaire 1 ou 2 ou 3
- Relogement de longue durée

# Affichage par tableau de données.

€.

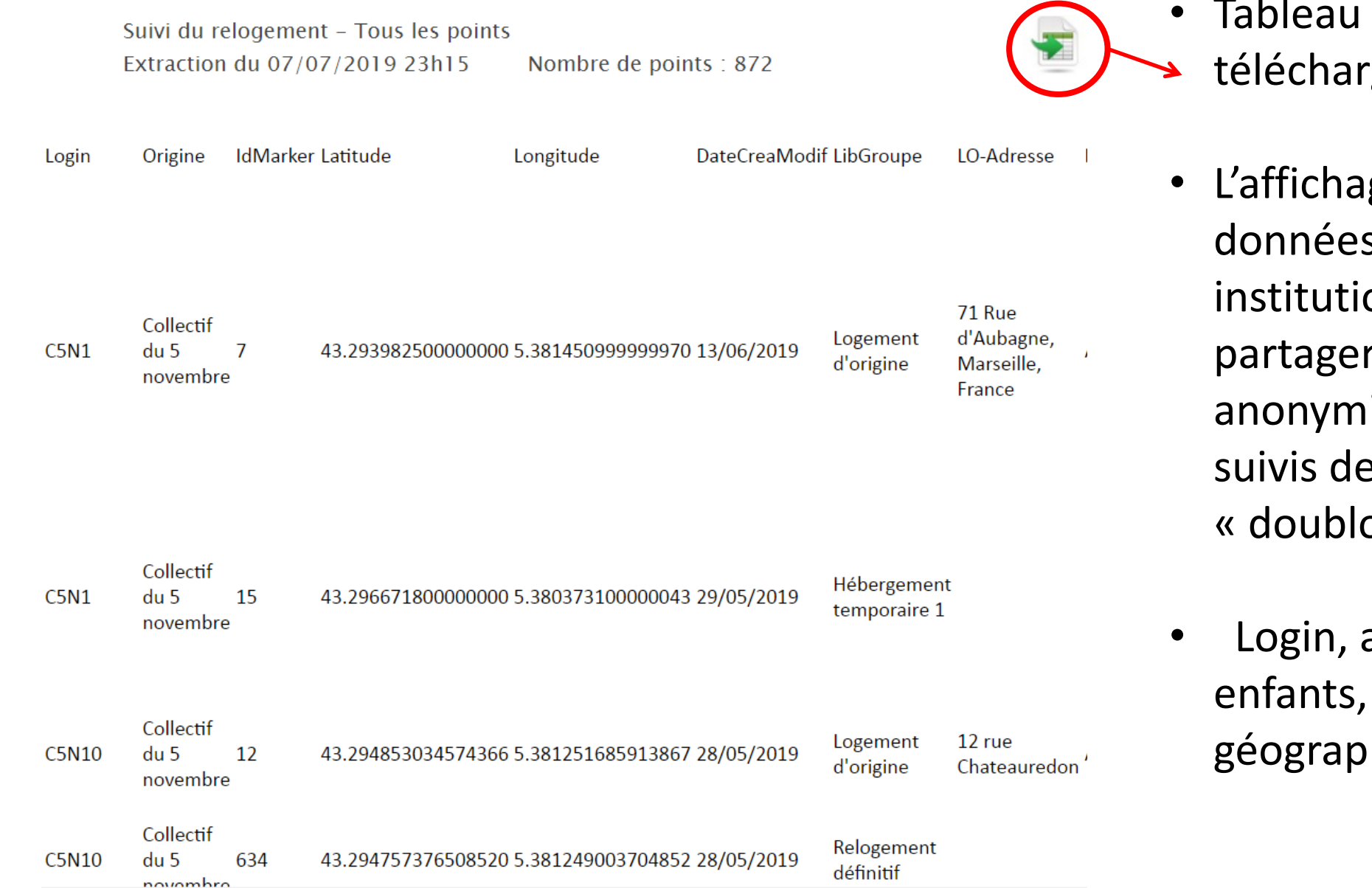

- Tableau de données téléchargeable
- L'affichage par « tableau de données » permet aux institutions participantes de partager des informations anonymisées (mutualiser les suivis de ménages en « doublons »)
- Login, adresses, nb adultes, enfants, coordonnés géographiques, trajectoires …

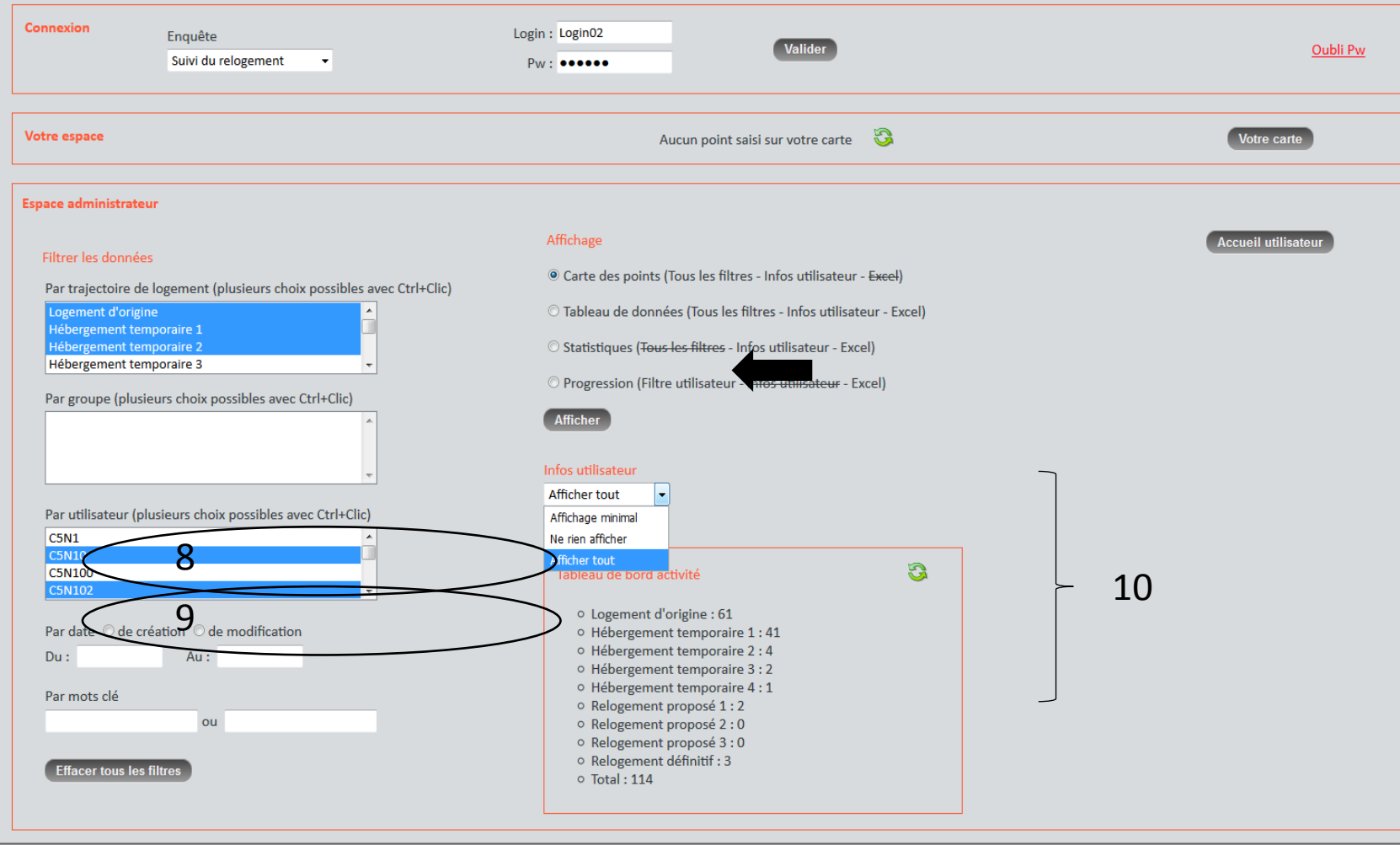

- 8. filtrer **par date**:<br>- soit de création de l'utilisateur - soit par la date de modification de l'utilisateur.
- 9. Filtrer **par mots clés**. Par exemple le nom d'une association, un login.

10. Dans la rubrique **« Tableau de bord d'activité** » : avancement de la saisie.

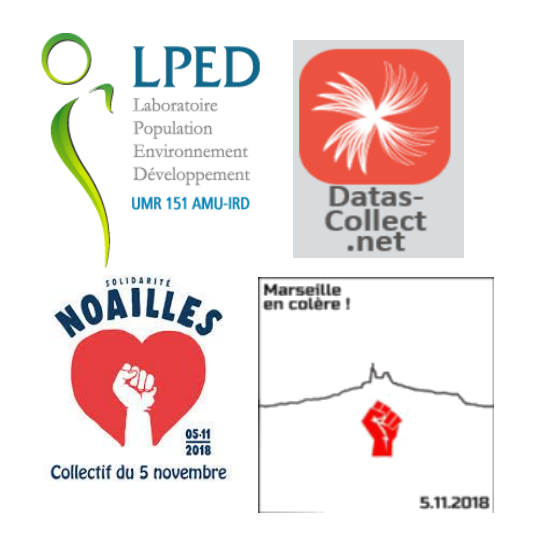

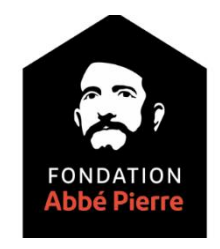

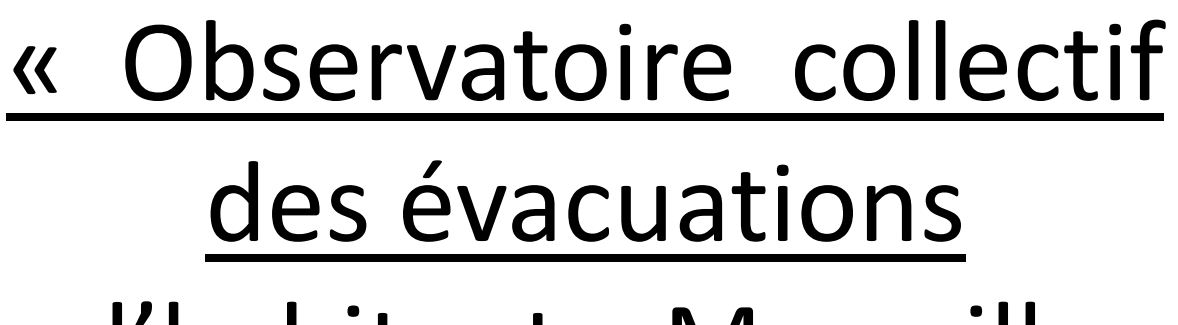

d'habitants, Marseille

## 2018-2019 »cartographie brute (copies d'écran)

<span id="page-21-0"></span>Les localisations saisies, une fois superposées, à travers un SIG (Système d'information géographique) sur d'autres données urbaines permettent des analyses plus poussées qui sont réalisées par les géographes du LPED en collaboration avec tous les autres participants.

©LPED, Datas-Collect.net, 2019.

#### **sept 2019** Trajectoires de 368 ménages évacués du centre ville (nov 2018- 13 sept 2019) – sources : déclarations des ménages aux associations

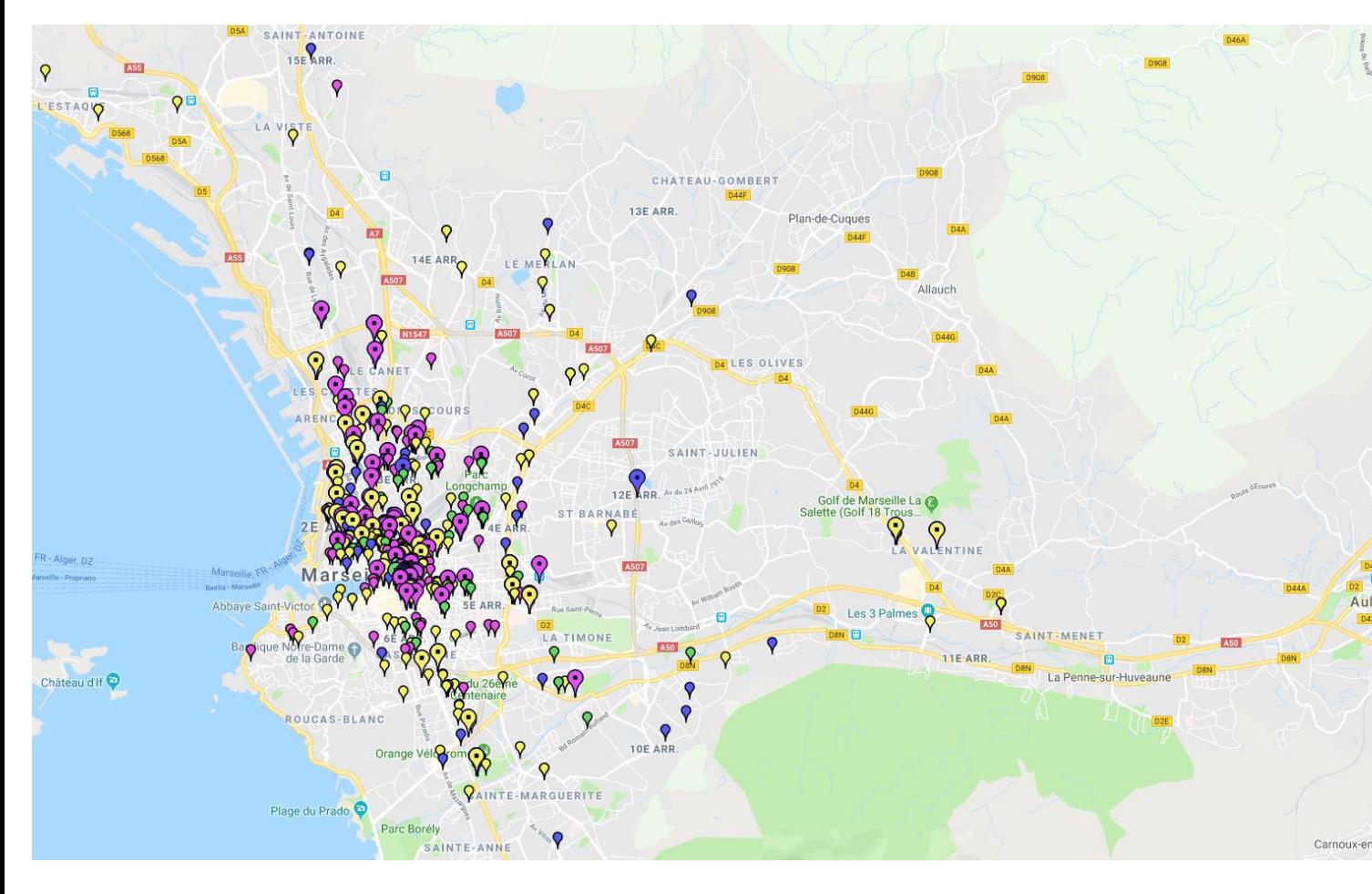

Les 368 ménages suivis par ces associations (937 personnes) 556 adultes, 309 mineurs de 4 à 18 ans, 72 enfants moins de 4 ans (dont 11 naissances pendant l'hébergement en hôtel).

**368 ménages suivis par C5N et MeC Logement d'origine évacués: 441 Hébergements temporaires (hôtels apparthôtels)**  1 : 302 2: 100  $3:27$  4 et + : 11 **58 Lieux de relogements provisoires proposées par ménage** 1 : 43 2 : 9 3 et + : 6 **93 Réintégrations et Relogements de longue durée acceptés :** 93

©LPED, Datas-Collect.net, 2019.

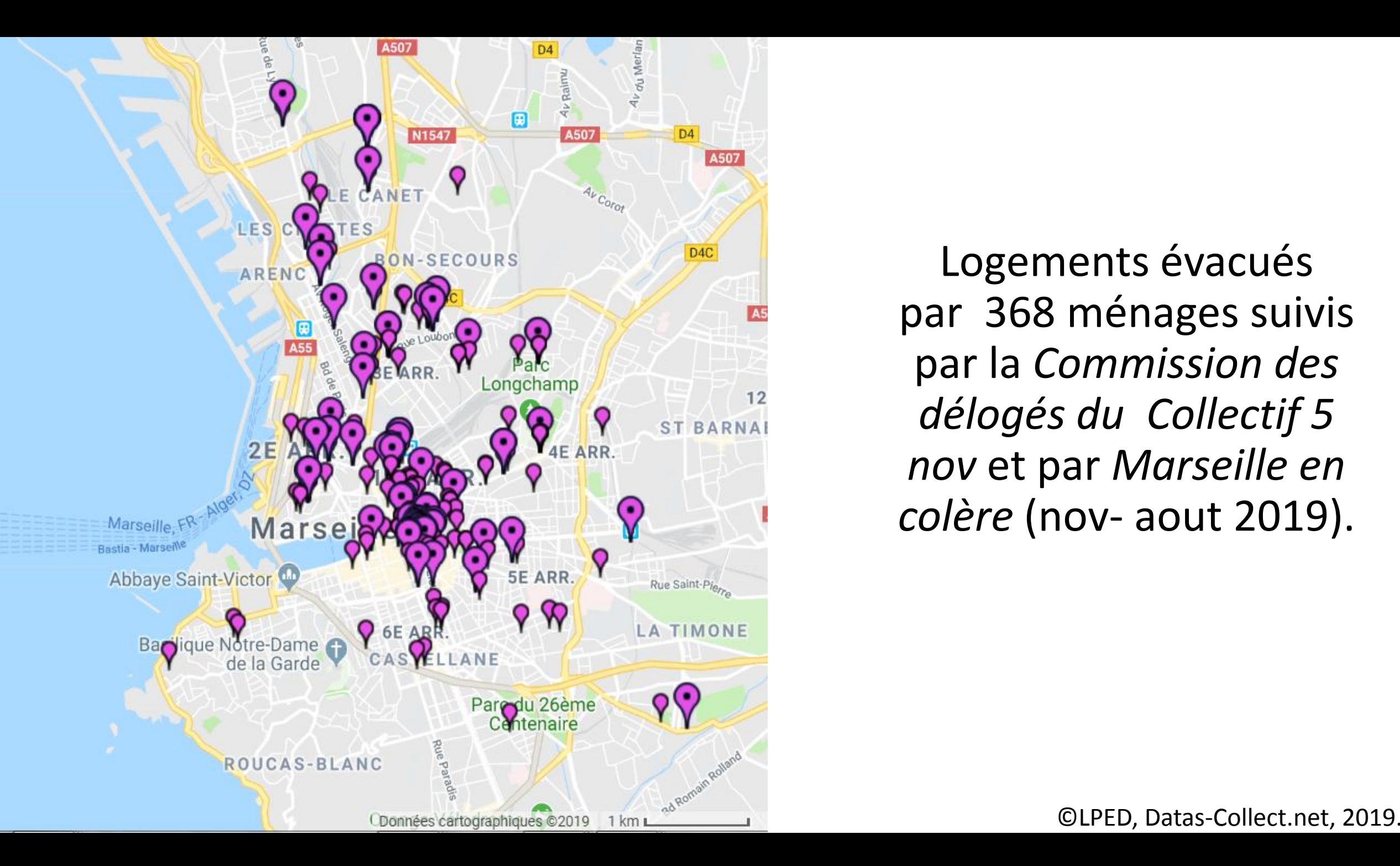

Logements évacués par 368 ménages suivis par la *Commission des délogés du Collectif 5 nov* et par *Marseille en colère* (nov- aout 2019).

r lati-de-cadaes LE MERLAN A55 14E ARRO Q Allauch  $\blacksquare$  $\mathsf{Q}$ N1547 **D44G**  $\Omega$ D4 LES OLIVES LE CANET 99 LES CRO **SCCOURS** AREN A507 SAINT-JULIEN Parc Av du 24 Avril 1919 Longchamp **12E ARR.** Golf de Marseille La Colémbre 18 **ST BARNABÉ** Ay des Carlloys O  $2E$ **4E ARR.** VALENTINE **Mars** Marseille, FP Abbaye Saint-Victor 5E ARR. **Rue Saint-Pier** Les 3 Palmes A50 **V** Jean Lombard **D8N E LA TIMONE** Basilique Notre-Dame A50 **11E ARR.**  $\mathsf{\Omega}$ ROUCAS-BLANC  $\circ$ **10E ARR.** Orange Vélo<sub>prom</sub> **AINTE-MARGUERITE** Données cartographiques ©2019 1 km L  $\Box$  Conditions d'utilisation Signaler une err

441 lieux d'hébergements provisoires en hôtels et appart'hôtels

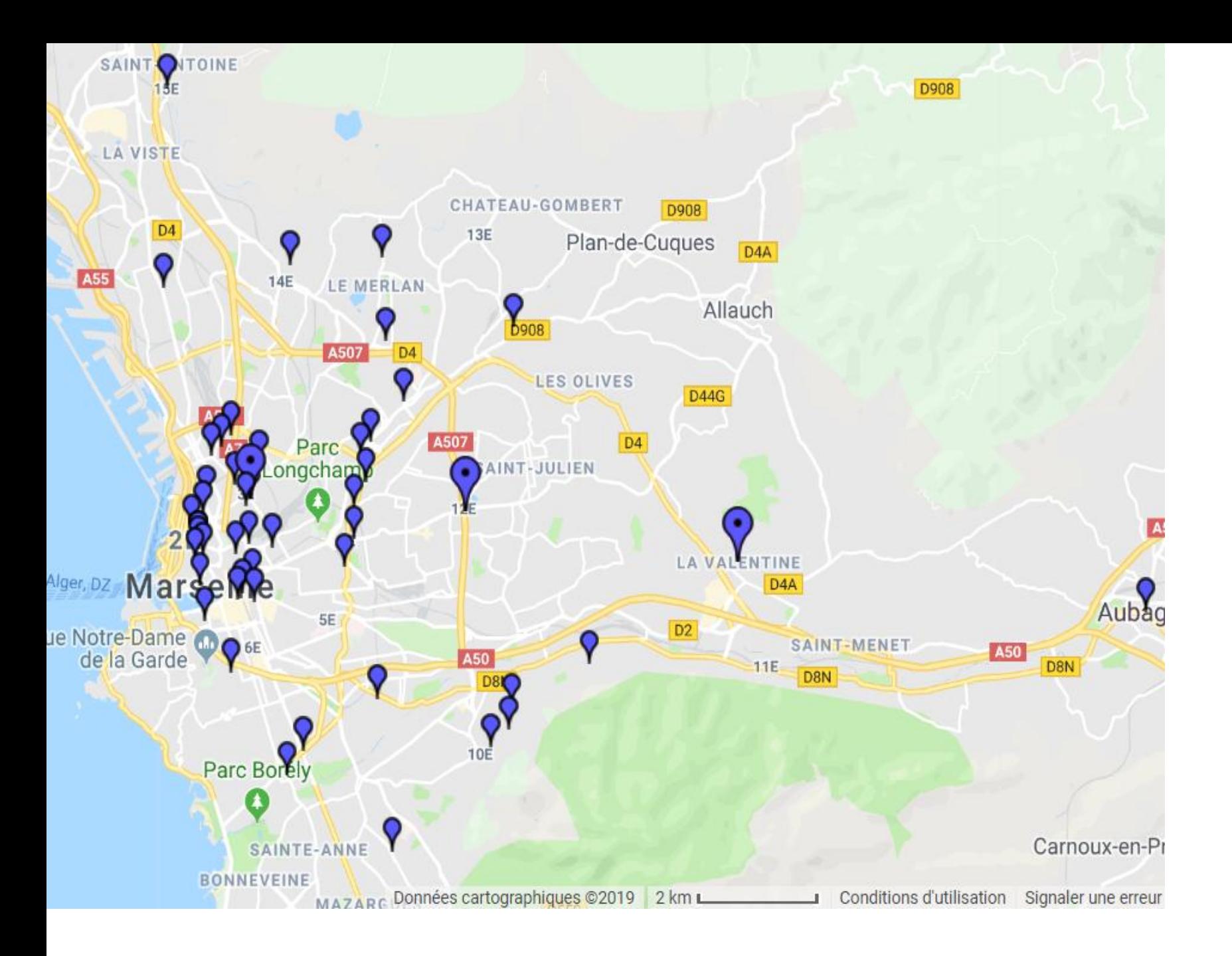

Relogements provisoires proposés par la MOUS relogement ( 08-09-2019)

#### ©LPED, Datas-Collect.net, 2019. ©LPED, Datas-Collect.net, 2019.

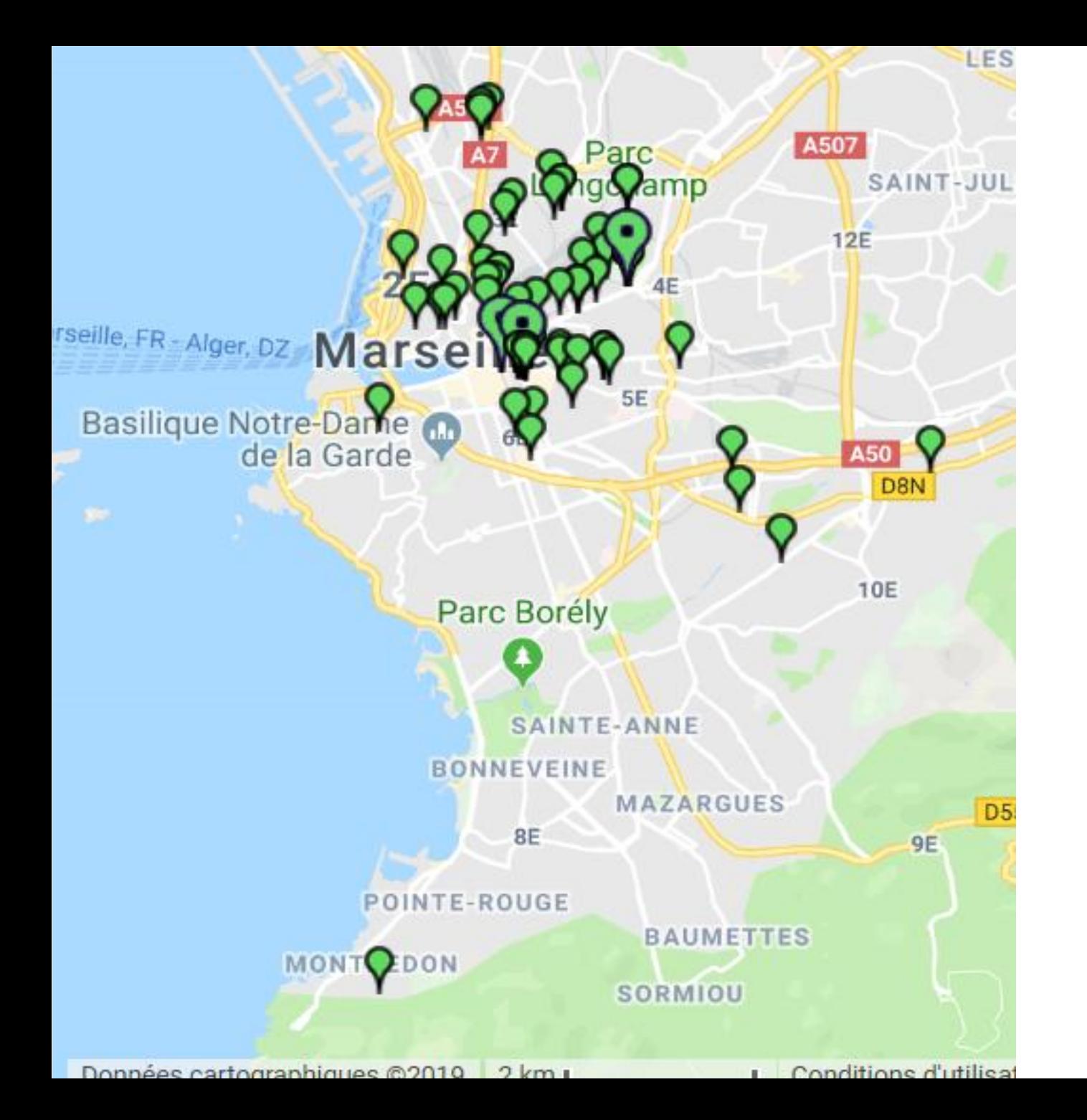

Réintégrations et relogements provisoires de longue durée *(Mous relogement)* acceptés par les ménages suivis

©LPED, Datas-Collect.net, 2019.

## outil Zoom Sur un périmètre

Les hébergements Y propositions ? réintégrations et relogements provisoires Y de ménages évacués du haut de la rue d'Aubagne suivis par C5N et MeC

©LPED, Datas-Collect.net, 2019.

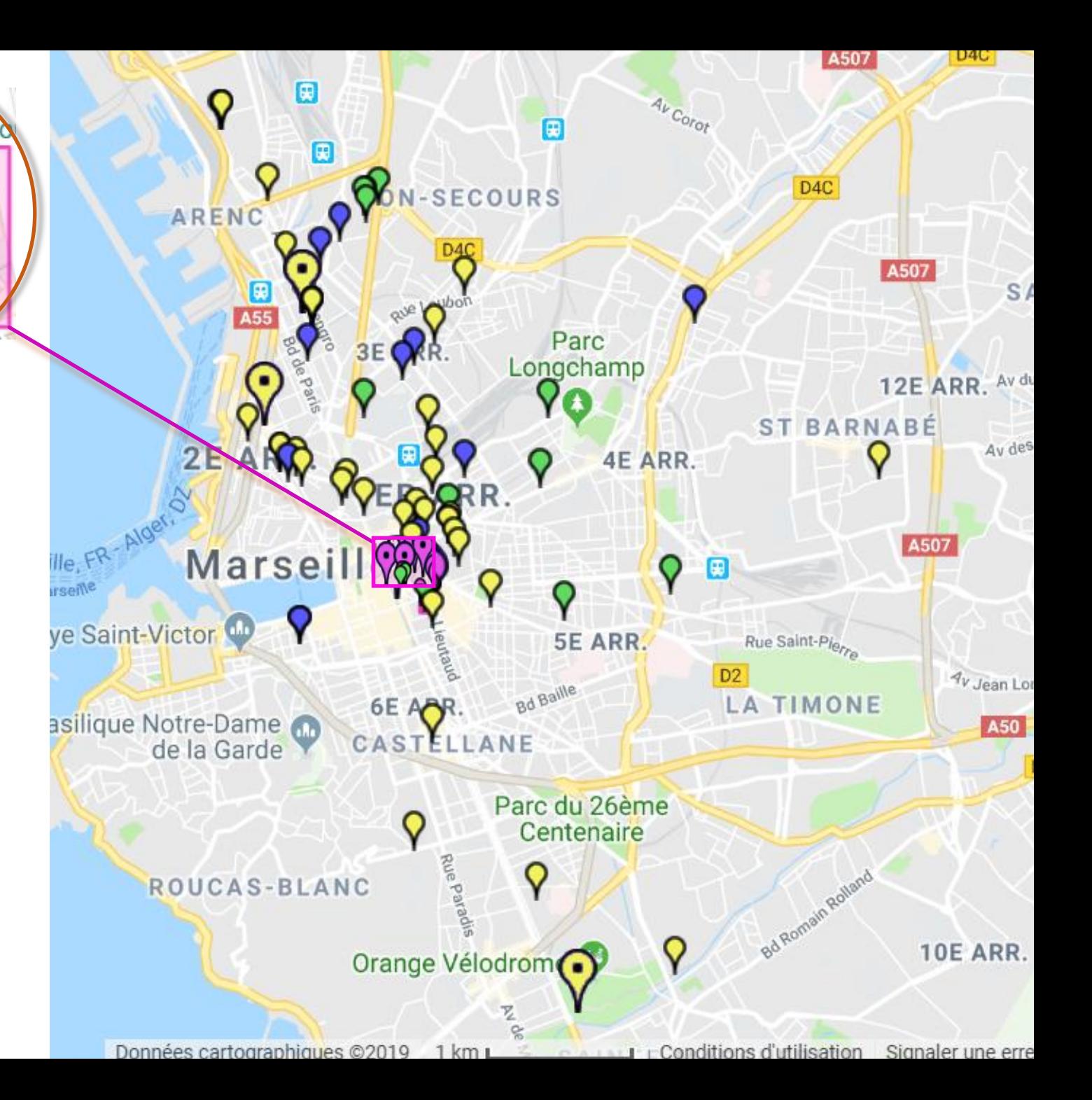

# Une charte de discrétion, confidentialité et déontologie engage les associations qui ont voulu participer (C5N, MEC, CVPT, FAP) et le LPED, dans le respect des ménages concernés. Les données sont

#### anonymes.

#### Observatoire des évacuations d'habitants à Marseille 2018-2019

Observatoire commun des évacuations et des relogements en cours à Marseille, liés à la crise du logement indigne de Marseille (2018-2019)

Chaque partenaire est "co-administrateur" de l'interface webquestionnaire de l'Observatoire

Un Centre Ville Pour Tous - Laboratoire Population Environnement Développement (AMU) Collectif du 5 Novembre - Destination Familles - Marseille en colère Fondation Abbé Pierre (ASMAJ - CASA - AELH)

#### charte des administrateurs de l'Observatoire

Chaque collectif participant, moyennant le respect de la charte ci-dessous, a accès directement et immédiatement à toutes les données et cartes résultant de la compilation des trajectoires des ménages évacués et relogés et de l'inventaire de leurs immeubles.

#### les signataires sont

- les "administrateurs" de l'enquête pour les associations et collectifs qui suivent des ménages délogés/relogés depuis le 5 novembre 2018 (Collectif 5 novembre, Marseille en Colère, Destination Familles, ASMAJ, CANA, AELH).

- les "administrateurs" de CVPT et du LPED qui sont à l'origine de l'initiative, à travers la conception d'une interface de webquestionnaire, la méthodologie d'enquête, l'appui à la validation.

- La Fondation Abbé Pierre dont le rôle est de veiller au respect de la charte ci-dessous

#### Les participants à l'Observatoire s'engagent, en signant cette charte, à respecter les engagements suivants

- 1. Engagement de discrétion : pas de communication sur ce projet avant décision commune
- 2. Engagement de respect de confidentialité des ménages Les ménages demeurent anonymes.
- 3. Engagement de vérification et de validation collégiale des données avant toute
- diffusion/publication
- 4. Engagement de respect des conditions de publication et diffusion.

1. Engagement de discrétion : pas de communication sur ce projet ni dans les médias ni dans les réseaux sociaux :

- · la plus grande discrétion est de mise, pour éviter notamment des pressions sur les ménages
- pas de communication aux médias, pas de compte rendu d'activité en cours, pas de photos etc..

#### 2. Engagement de respect de confidentialité des ménages

- aucun patronyme, ni donnée personnelle rendant les ménages identifiables ne seront saisis ni  $\bullet$ diffusés
- chaque ménage est rattaché à l'association à laquelle il a librement consenti de confier des ٠ informations détaillées
- un administrateur par association, bien identifié, aura accès à l'ensemble des données, et pourra ۰ attribuer des login et mots de passe à de nouveaux utilisateurs
- chaque ménage inscrit dans cette base est localisé par une adresse de logement d'origine, un  $\bullet$ prénom et une date de naissance ainsi que par un pseudo et un mot de passe. Le mot de passe peut être modifié par le ménage.
- chaque ménage peut avoir accès aux données le concernant et demander les supprimer ٠
- Aucune diffusion des données numériques résultant de la saisie n'est autorisée hors du groupe ۰ d'administrateurs impliqués dans le projet, dans le respect des obligations de respect de la vie privée liées au RGPD.

#### 3. Engagement de vérification de l'exactitude des données saisies

- placé sous la responsabilité de chaque association administratrice  $\bullet$
- placé sous la responsabilité scientifique du LPED  $\bullet$
- validation collective placé sous la responsabilité du collectif Observatoire et de la FAP lors d'un  $\bullet$ Atelier.

4. Engagement de respect de conditions de publication et diffusion de résultats sous quelque forme que ce soit : cartes, statistiques, graphiques, analyses ...

- aucune publication, même indicative, de résultats ne sera réalisée par aucun des partenaires ni sur les sites web, ni sur les réseaux sociaux ni via les médias, tant que les effectifs saisis n'atteindront pas 200 ménages, de manière à construire un "corpus" crédible et ne pas extrapoler sans base fiable.
- Une fois atteint le seuil de 200 ménages, une extraction de l'ensemble des données sera réalisée,  $\qquad \qquad \bullet$ vérifiée et validée lors d'un atelier organisé par le collectif d'administrateurs (avant fin mars 2019).
- Les données validées en commun seront déposées sur une page internet indépendante et commune  $\bullet$ dédiée à cet Observatoire. Un communiqué signé en commun y sera diffusé.
- A l'issue de cet atelier et de ce communiqué, et sur la base des données validées, chaque partenaire  $\bullet$ pourra utiliser les résultats de l'enquête pour ses analyses et les diffuser.
- Cependant, toute forme de publication d'informations issues de cette enquête mentionnera le nom  $\bullet$ de l'Observatoire, le nombre de ménages ayant répondu, la date des données et le lien vers la page web dédiée.
- Suivant la poursuite des évacuations, relogements, et de nouvelles saisies de données, des ٠ extractions/validations collectives de données seront faites environ chaque mois selon la même méthode, sous la responsabilité scientifique du LPED et sous l'égide de la FAP.

Les partenaires acceptent que le respect de cette charte soit vérifié par la FAP

L'accès aux données est réservé aux institutions signataires

Destination Familles Collectif du 5 Novembre  $F.H$ 720 (COMMUSSION  $d$ *d* $log$ NC Marseille en colère LPED, Laboratoire Population Un Centre Ville Pour Tous Environnement Développeme  $E.P.$  $E.$  $K.$ ASMAJ AEXH **AMA** Lerkst Houzs Krzyk Alan Etudients Aix- Jainselle = Etudiant Air Nasulte MENZER Ali Hudiant AMU "lu et approuvé" Etadiant ANU Anma Bourrasin 22/03/2019 Etudiont AMU. Les West Kthari

Au 13 septembre 2019 : ces données sont partielles, déclaratives, elles concernent des ménages majoritairement précaires. Elles reflètent l'activité de suivi de deux associations (C5N et MEC), mais demandent à être confrontées aux données complètes de la MOUS relogement

Ces données peuvent être complétées par la cartographie des arrêtés d'interdiction d'occupation et de péril imminent, ainsi que les arrêtés de réintégration concernant les immeubles : cartographie réalisée également par le LPED, à partir des sources officielles et publiques

■18 sept 20019 : les données officielles sont fournies par la SOLIHA, avec l'accord de la préfecture et de la Ville, ce qui permet au LPED de cartographier l'ensemble des lieux d'évacuations et de relogements temporaires